Ako imate problem sa pristupom putem internet *os.html* stranici koju ste postavili na Alasu, problem se rešava na sledeći nacin.

1. Kada se ulogujete na Alas putem ssh, komandom *ls* izlistajte sadržaj svog foldera.

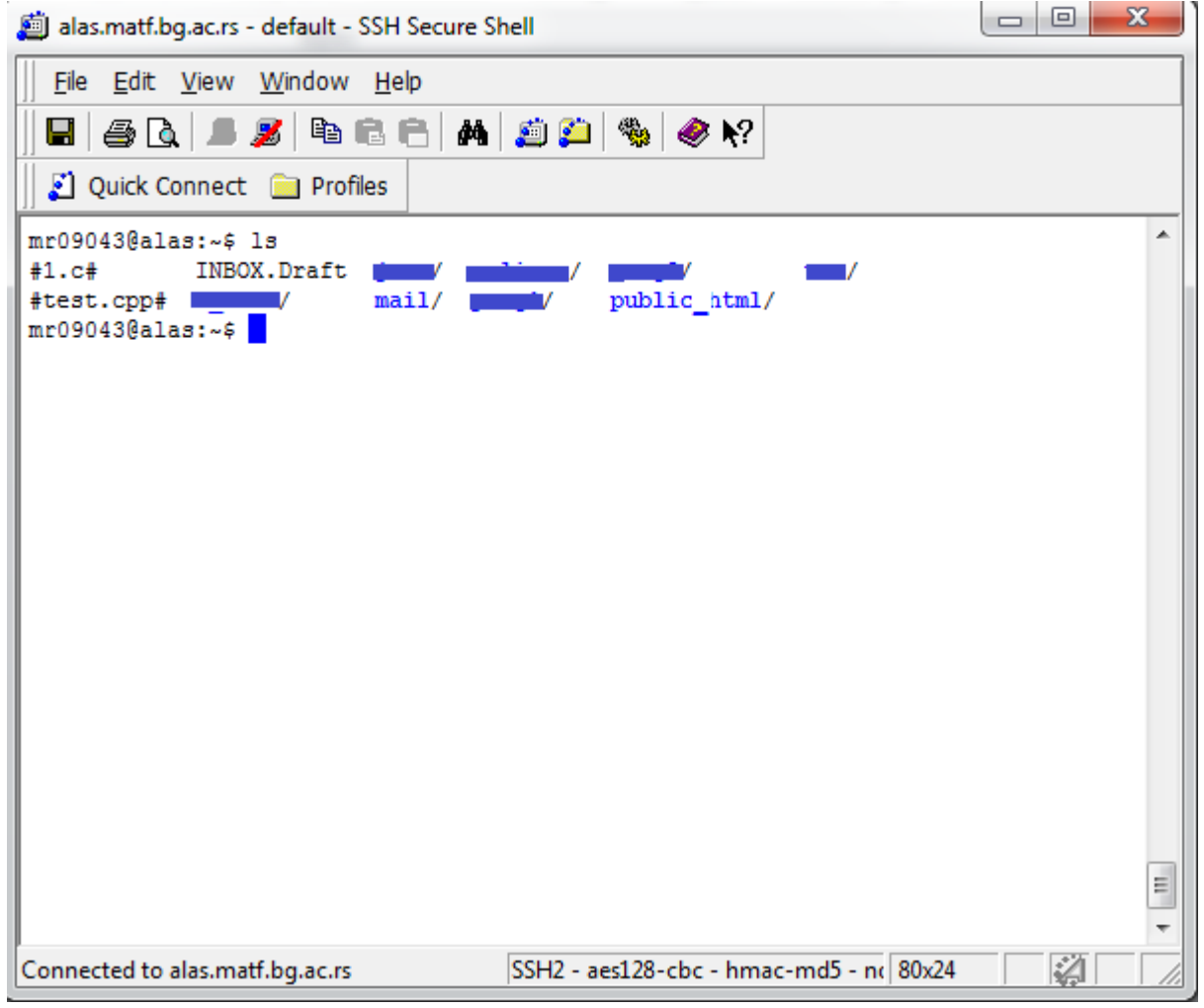

- 2. Ako nemate *public\_html* folder, kreirajte ga komandom *mkdir public\_html*
- 3. Proverite prava pristupa za *public\_html* folder komandom *ls –l*

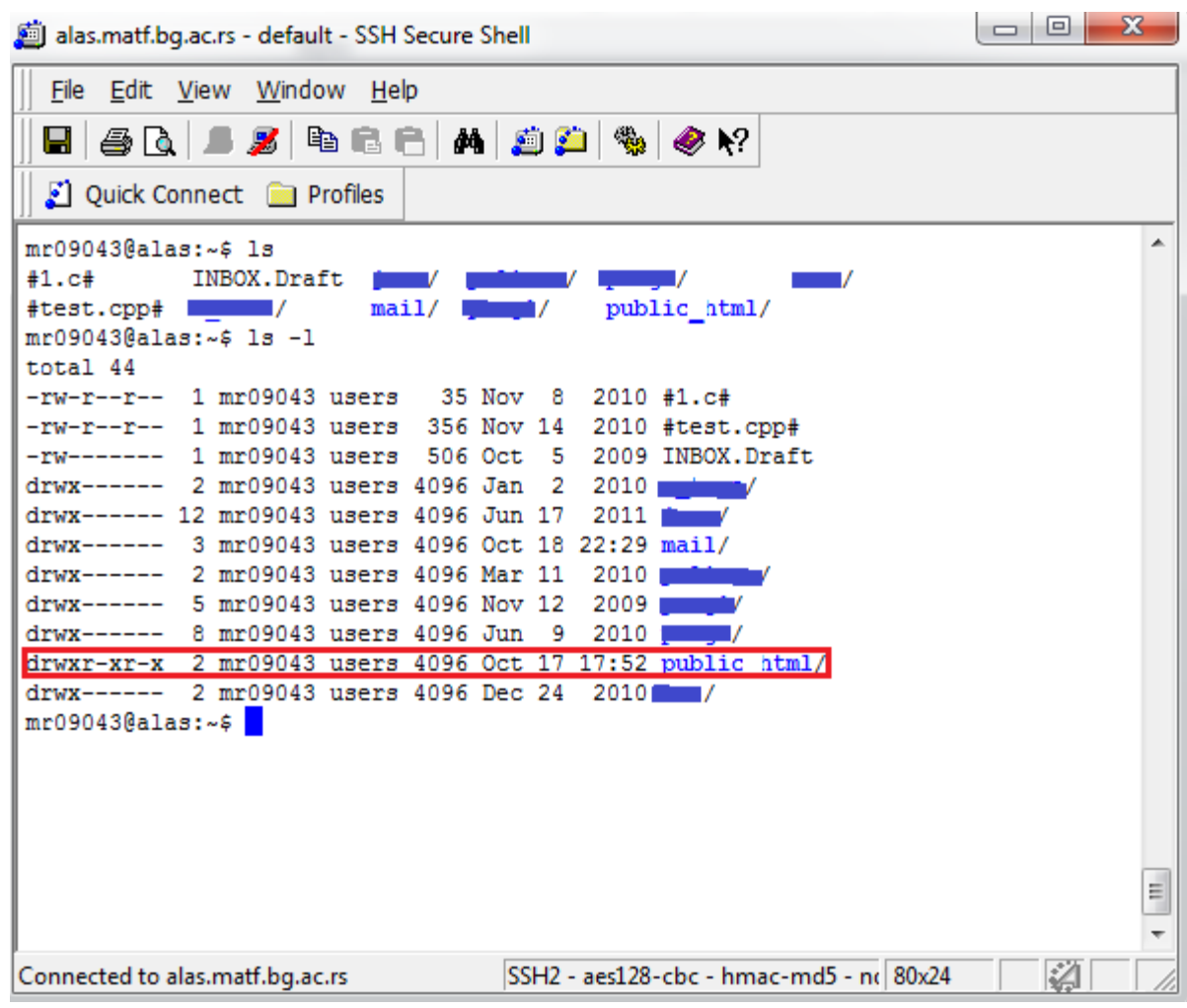

- 4. Ako prava pristupa nisu *drwxr-xr-x*, promenite ih u navedeni oblik komandom *chmod 0755 public\_html*
- 5. Uploadujte *os.html* u *public\_html* folder. Ako ga uploadujete bilo gde drugo, nećete moći da mu pristupite putem interneta.
- 6. Pristupite *public\_html* folderu komandom *cd public\_html* i izlistajte njegov sadržaj komandom *ls –l*
- 7. *os.html* fajl mora da ima prava pristupa podešena na *-rw-r--r--* . Ako prava nisu tako podešena promenite ih komandom. *chmod 0644 os.html*

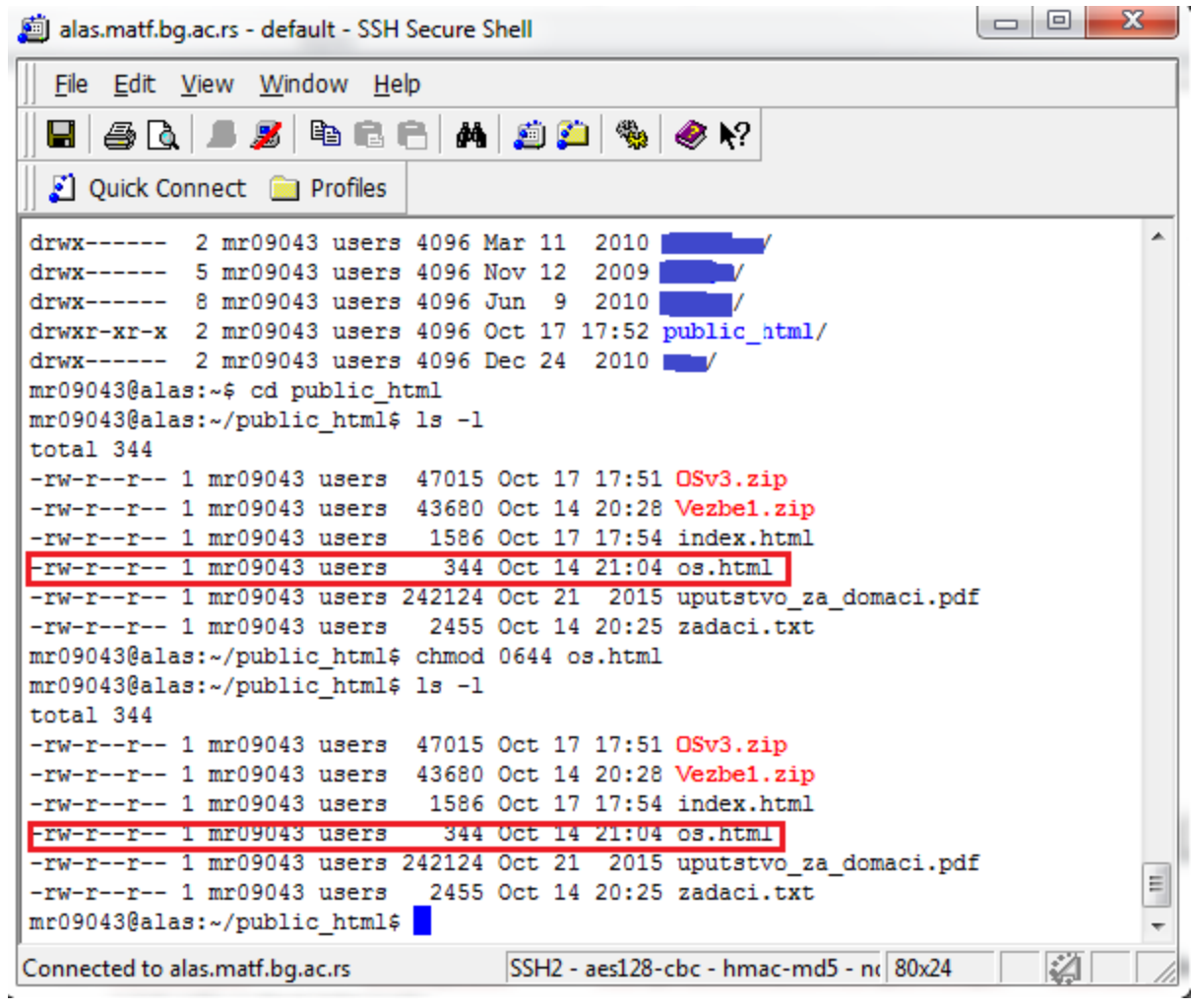